# INVERTER elektronika

### Tehničke specifikacije

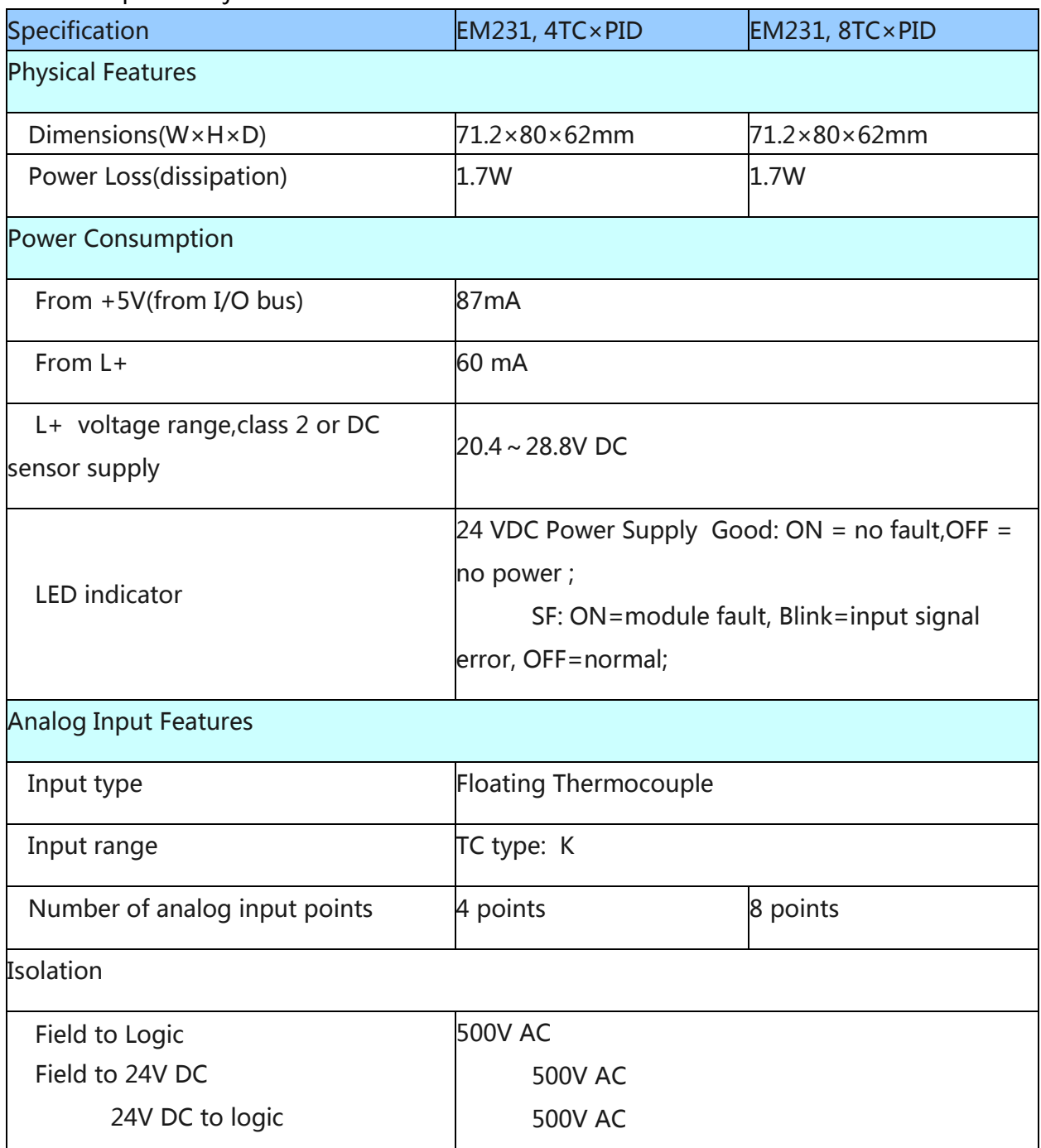

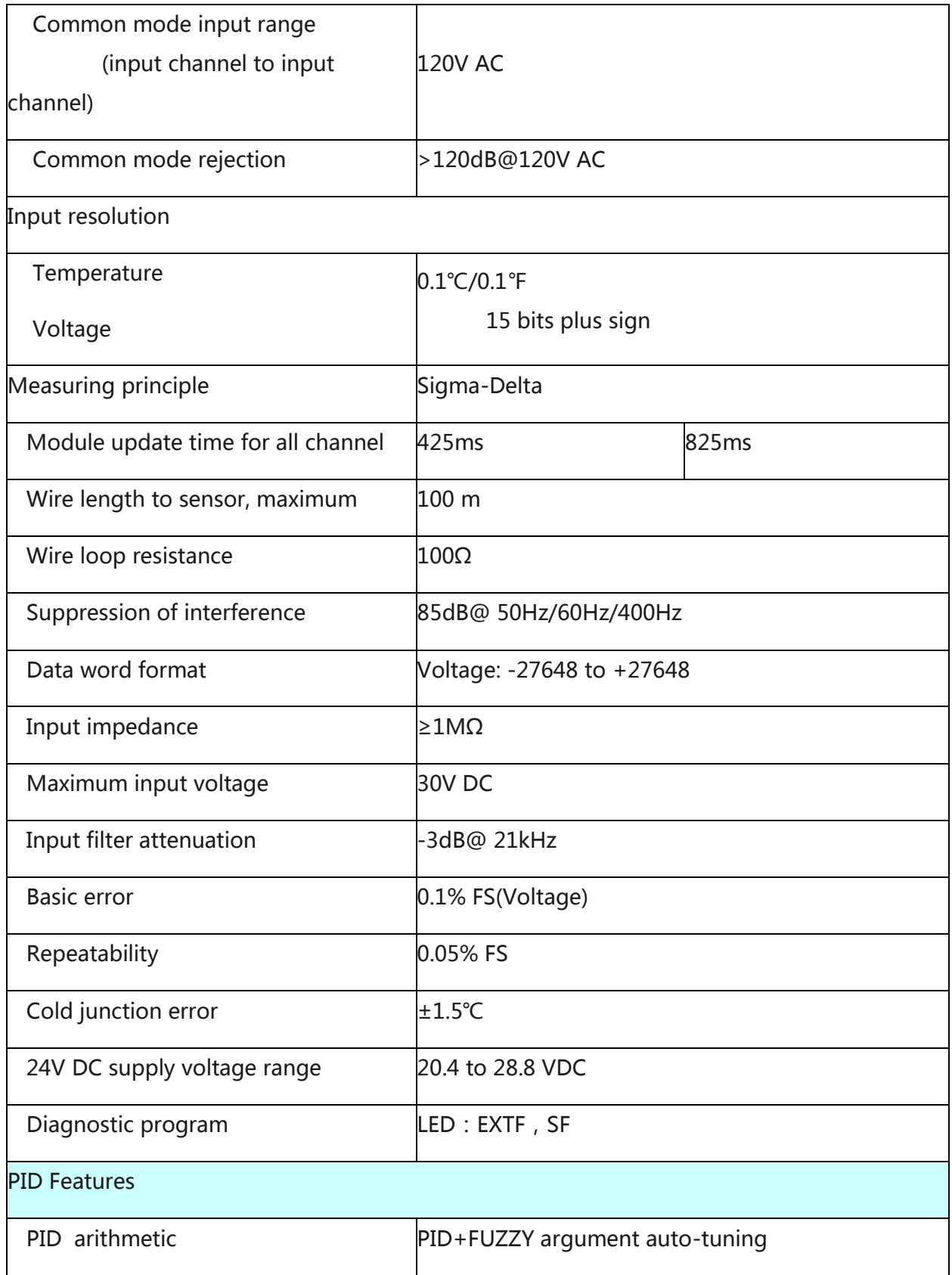

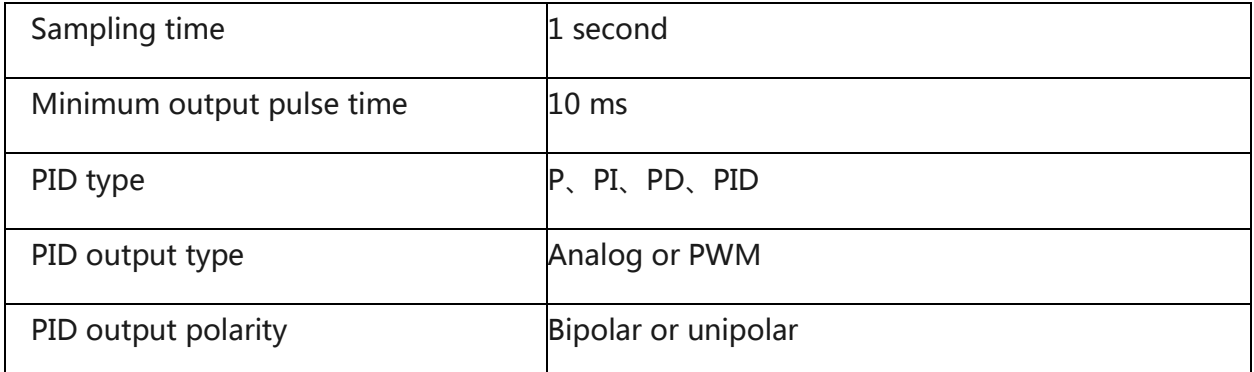

Configuring PID Address

Calculating the PID address

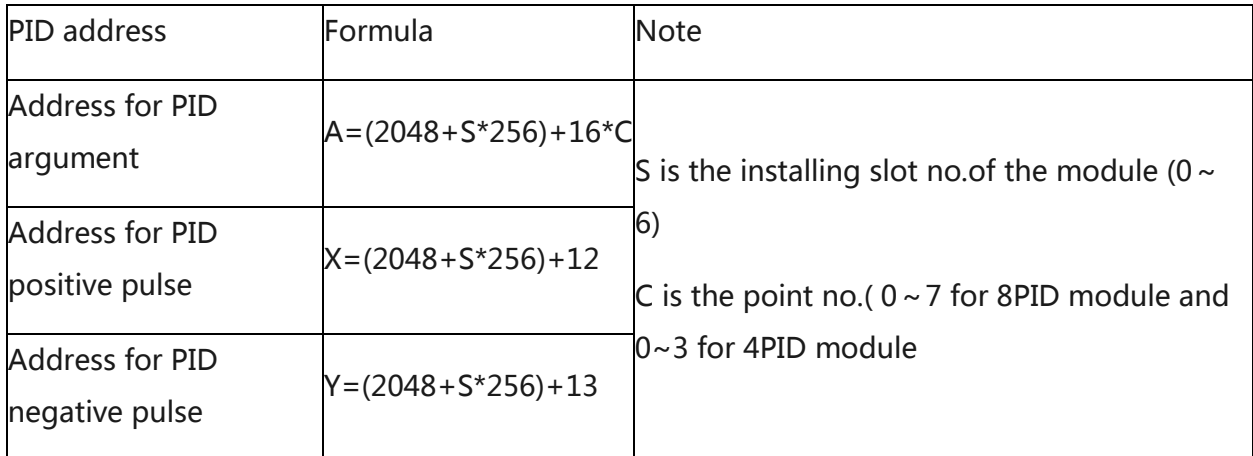

## PID argument output (Module to CPU)

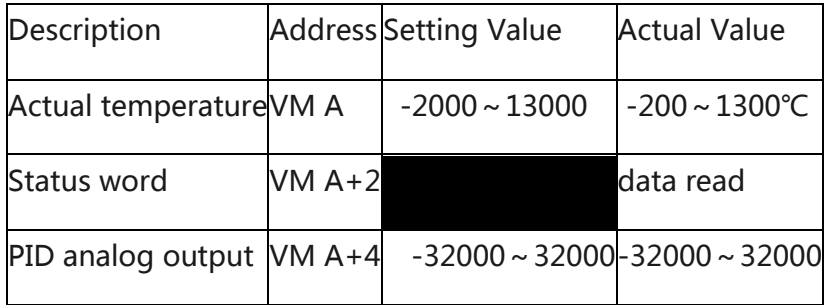

PID argument input (CPU to module)

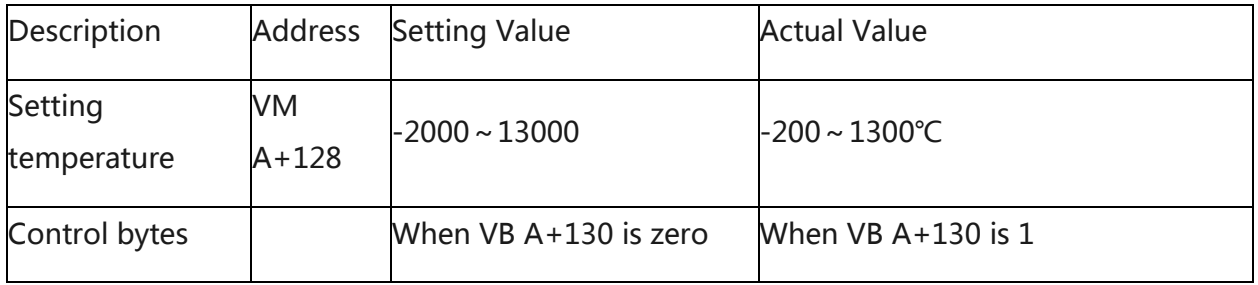

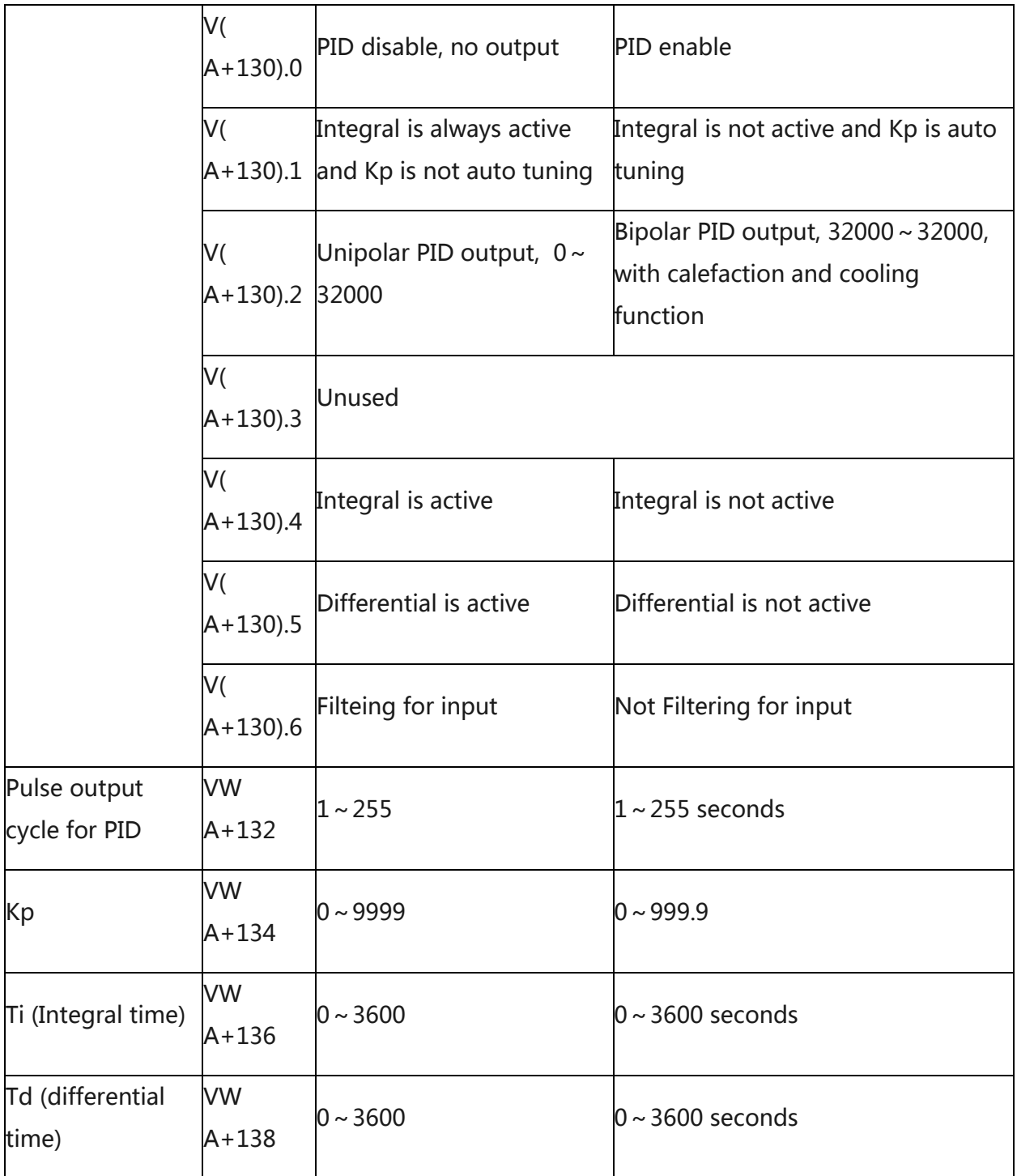

Address for positive pulse output

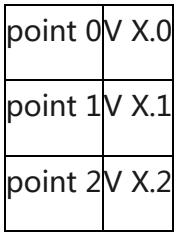

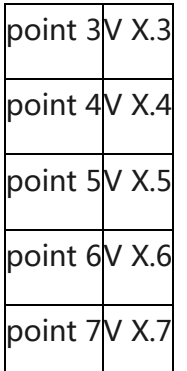

Address for negative pulse output

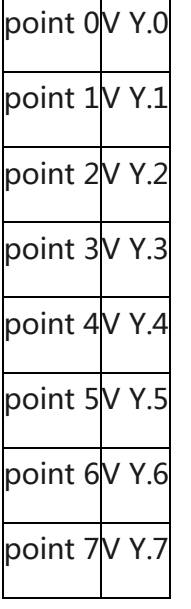

#### Example

The EM231 8AI×PID module is installed at the second slot, now to configure its last PID loop( with Kp=120,Ti=360,Td=50, and the pulse output cycle = 2s)

Firstly calculating the PID address:

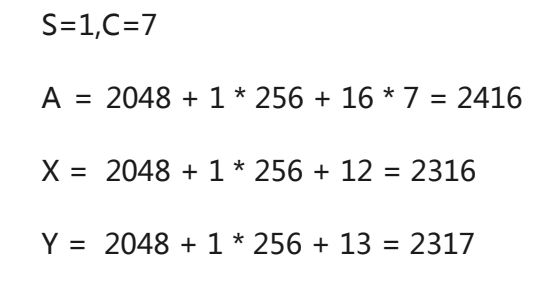

Then setting or reading the argument data refer to the following note:

VW2544 //setting emperature, actual value=setting data / 10

- VB2546 //control byte (PID enable、auto-tuning、bipolar output)
- VW2548 //setting pulse output cycle
- VW2550 //Setting Kp
- VW2552 //Setting Ti
- VW2554 //Setting Td
- VW2416 //The actual temperature
- VW2418 //The status word
- VW2420 //The PID analog output

The module of PID parameter takes the CPU's V memory area.

For PID module to work correctly, please don't use the V memory area taken by PID modules in other functions.

 Module at slot 0 takes address: VW2048 to VW2298 Module at slot 1 takes address: VW2304 to VW2554 Module at slot 2 takes address:VW2560 to VW2810 Module at slot 3 takes address:VW2816 to VW3066 Module at slot 4 takes address:VW3072 to VW3322 Module at slot 5 takes address:VW3328 to VW3578 Module at slot 6 takes address:VW3584 to VW3834

You can call the PIDSetting subroutine in EM231 PID library to configure the PID parameters.

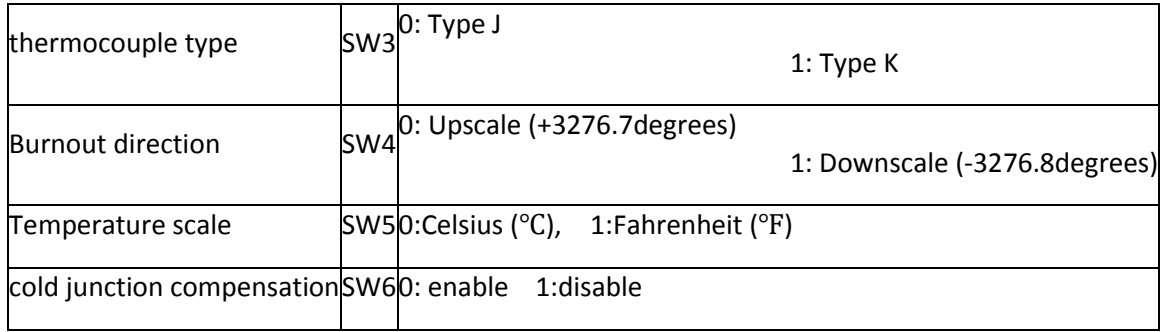

Dimenzije

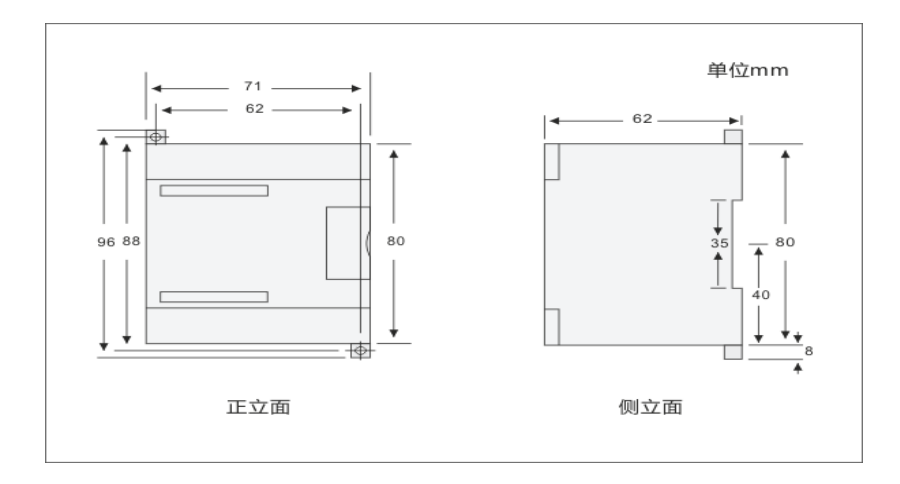

## Šema spajanja

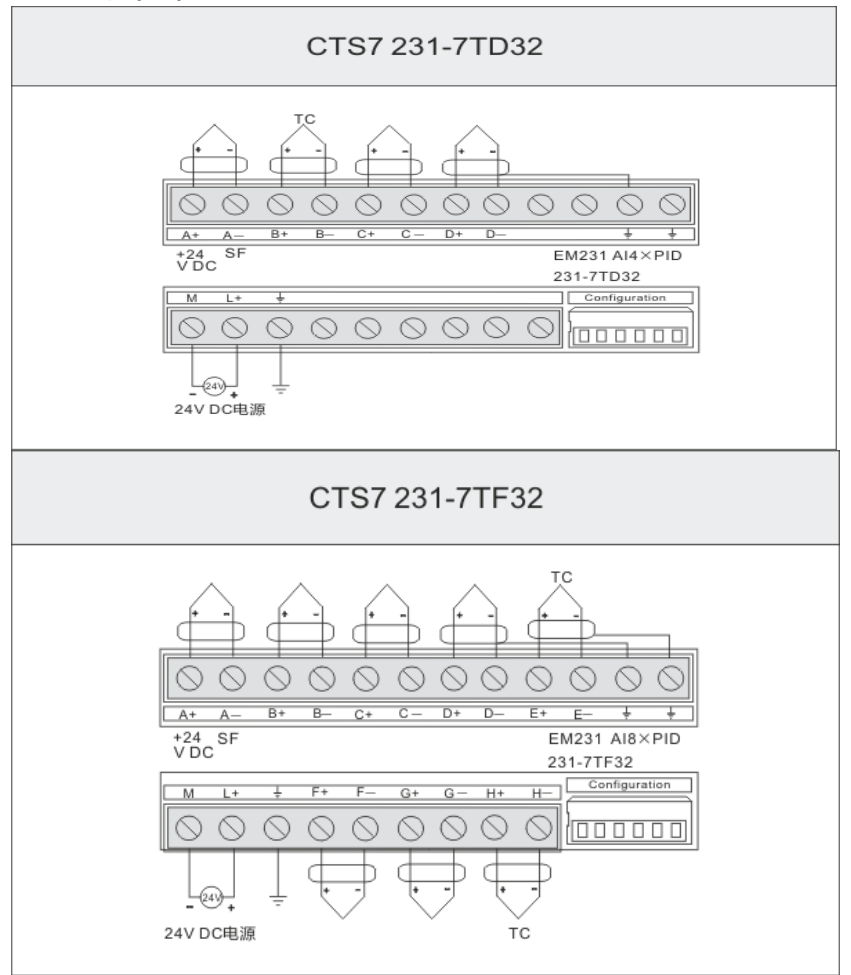